## **Разрешающее правило прокси**

При добавлении откроется окно настроек разрешающего правила прокси. В данном окне расположены следующие поля:

- URL назначения,
- Протокол,
- Метод,
- Ір-адрес пользователя,
- Время действия,
- пункт для установки флага «Разрешить трафик даже если пользователь отключен»;

## Добавление разрешающего правила прокси

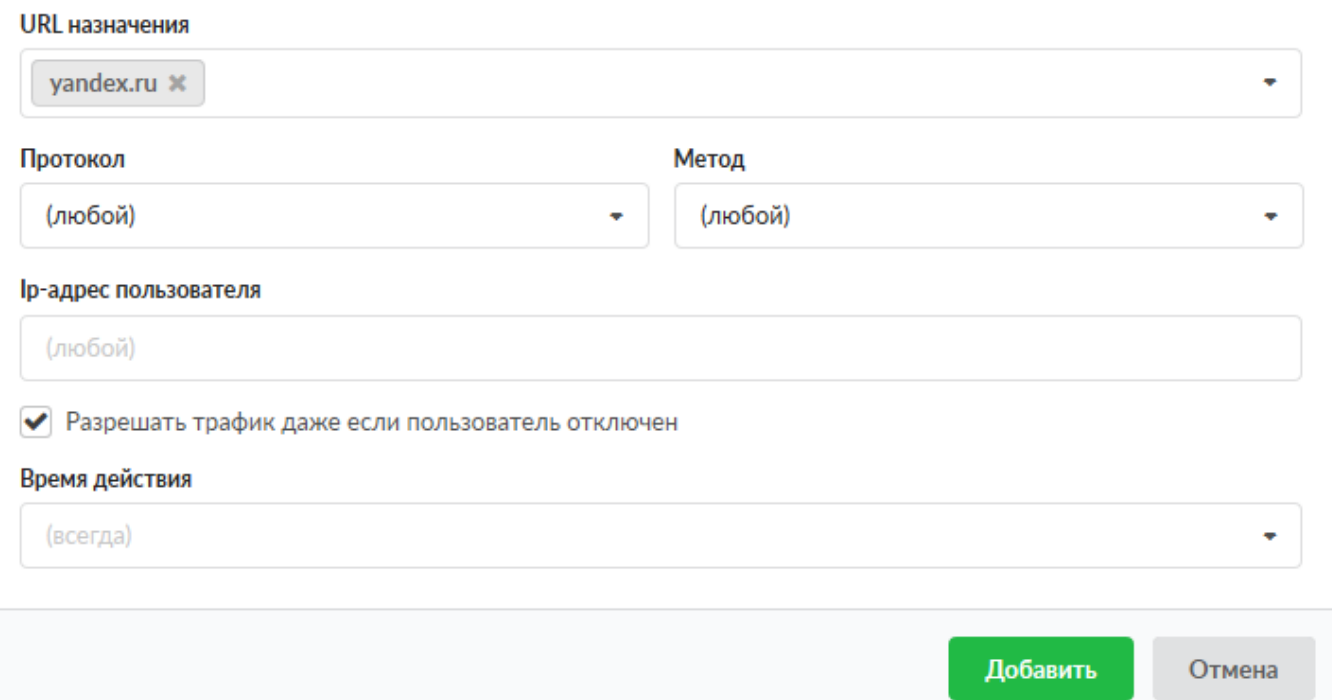

По умолчанию все поля пустые и предполагают любое значение, т.е. если сохранить разрешающее правило прокси по умолчанию и применить его к Пользователю или группе, то прокси сервер разрешит все коммуникации идущие через него (по протоколам http, https, ftp и http/https). Доступные значения и объекты при заполнении полей можно посмотреть наведя на соответствующее поле курсор или выбрать из выпадающего списка, заведенные на «ИКС» значения и объекты.

Установка флага «Разрешить трафик даже если пользователь отключен» означает, что если Пользователь был отключен или превысил [квоту](https://doc-old.a-real.ru/doku.php?id=ics70:user_quota) в «ИКС», то он будет иметь доступ к ресурсам указанным в данном правиле.

Особенности работы. При создании правил прокси сервера возможно использовать конструкцию типа - <.domain>, данная конструкция означает только поддомены. Например, .google.com, в запрещающем правиле прокси, разрешит доступ к google.com, но запретит доступ к mail.google.com, drive.google.com итд.

Если необходимо скопировать данные из поля «URL назначения», то это возможно нажав на иконку «листочков» в данном поле.

From: <https://doc-old.a-real.ru/>- **Документация**

Permanent link: **[https://doc-old.a-real.ru/doku.php?id=ics70:user\\_allow\\_proxy](https://doc-old.a-real.ru/doku.php?id=ics70:user_allow_proxy)**

Last update: **2020/06/11 15:05**

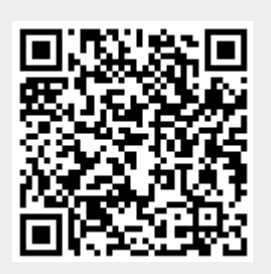